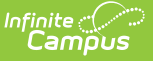

#### **Scanner Settings**

Last Modified on 05/06/2024 10:23 am CDT

School Wide [Scanner](http://kb.infinitecampus.com/#school-wide-scanner-settings) Settings | Classroom [Attendance](http://kb.infinitecampus.com/#scan-prevention) | [Alternate](http://kb.infinitecampus.com/#alternate-identifier) Identifier | Absence [Requests](http://kb.infinitecampus.com/#absence-requests) | Scan [Prevention](http://kb.infinitecampus.com/#lunch-config) | [Stop/Warn](http://kb.infinitecampus.com/#stop/warn-enabled-stations) Enabled Stations | Check [In/Out](http://kb.infinitecampus.com/#check-in/out-kiosk) Kiosk | [Additional](http://kb.infinitecampus.com/#additional-settings-for-scanners) Settings for Scanners | Lunch Config | Lunch Config [Example](http://kb.infinitecampus.com/#lunch-config-example) | District Wide [Scanner](http://kb.infinitecampus.com/#district-wide-scanner-settings) Settings | Student [Barcodes](http://kb.infinitecampus.com/#student-barcodes)

The Scanning toolset is part of the Campus [Workflow](https://www.infinitecampus.com/products/campus-workflow) Suite.

Tool Search: Scanner Settings

System administrators can manage scanning preferences with the Scanner Settings tool. Click **Save** to apply changes.

#### **School Wide Scanner Settings**

The following settings are available when a school is selected in the toolbar.

#### **Classroom Attendance**

**See Also**: Classroom [Attendance](http://kb.infinitecampus.com/help/classroom-kiosk) Kiosk

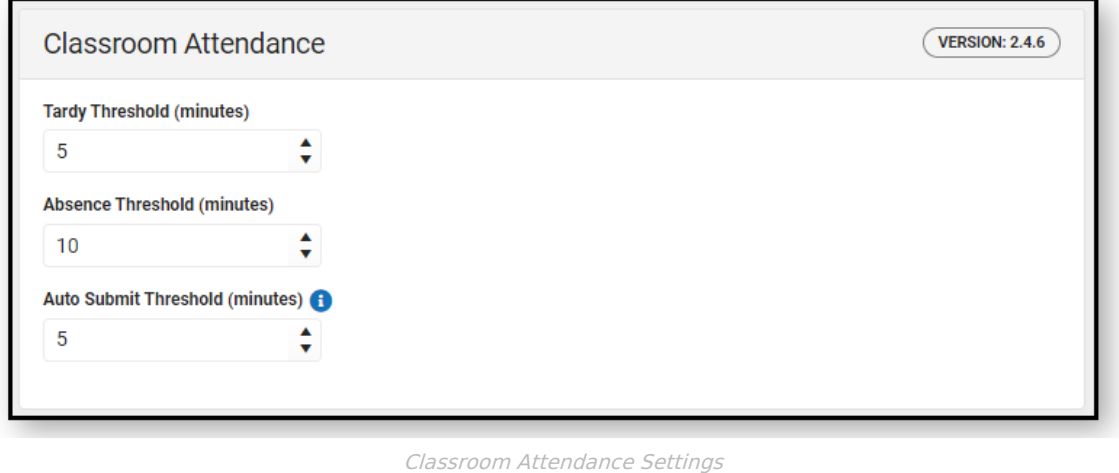

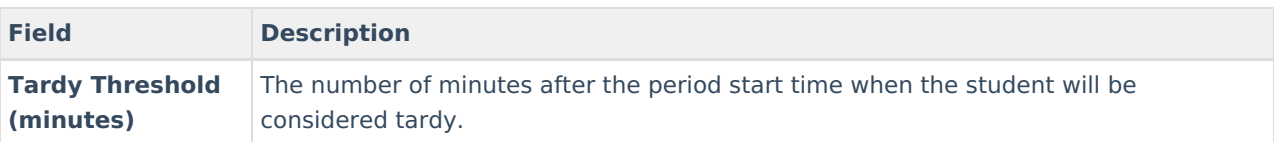

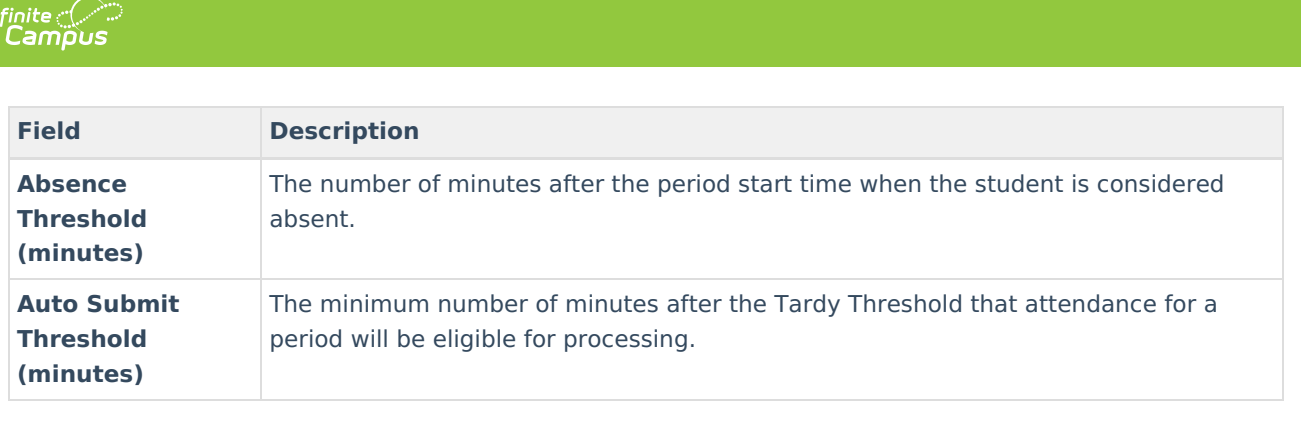

# **Alternate Identifier**

See Also: Mass Assign [Alternate](http://kb.infinitecampus.com/help/alternate-id-lookup) IDs, Alternate ID Lookup [7]

Districts that use RFID tags and readers to have students scan in/out at kiosks can select to use Alternate Identifier.

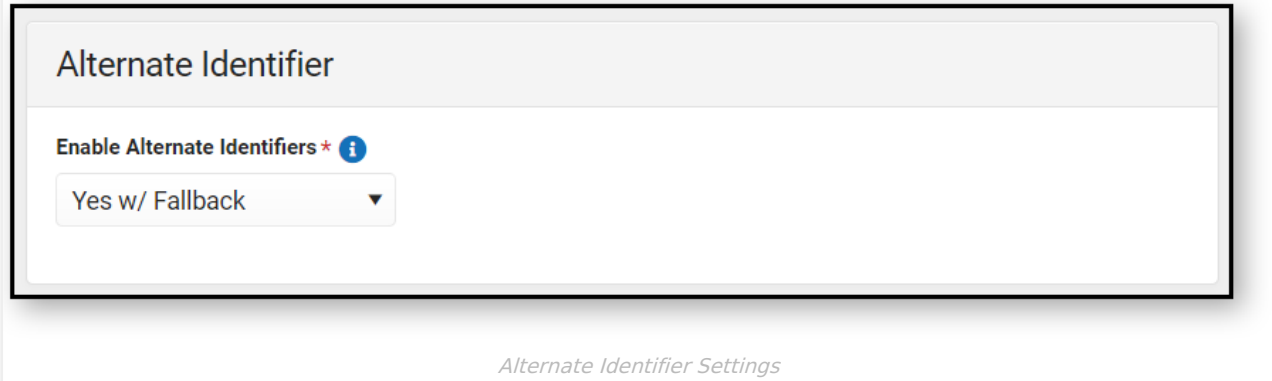

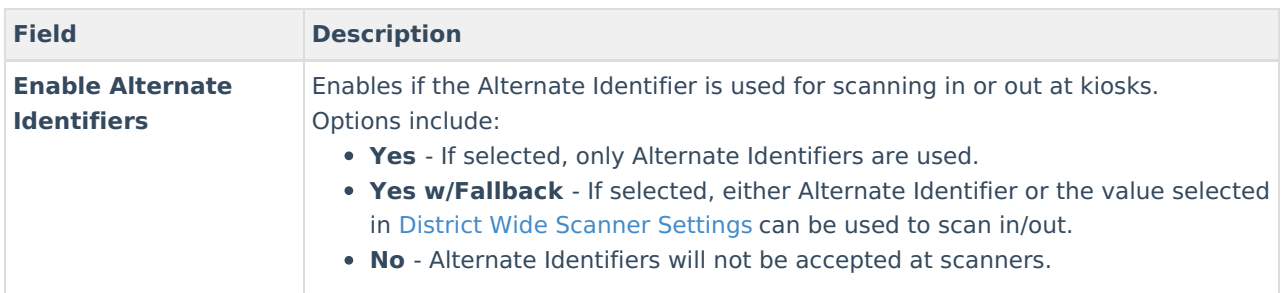

## **Absence Requests**

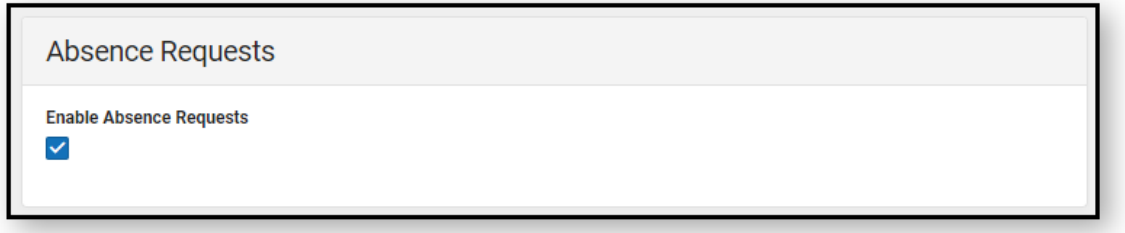

The Absence Requests checkbox, if marked, enables parents/guardians to submit absence requests for students enrolled in the calendar selected in the Context Switcher using the [Absence](http://kb.infinitecampus.com/help/absence-request-campus-parent) Request tool in Campus Parent. Students enrolled in calendars where this checkbox is **not** marked will not display on the parent's

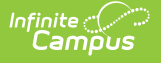

#### Absence Request tool.

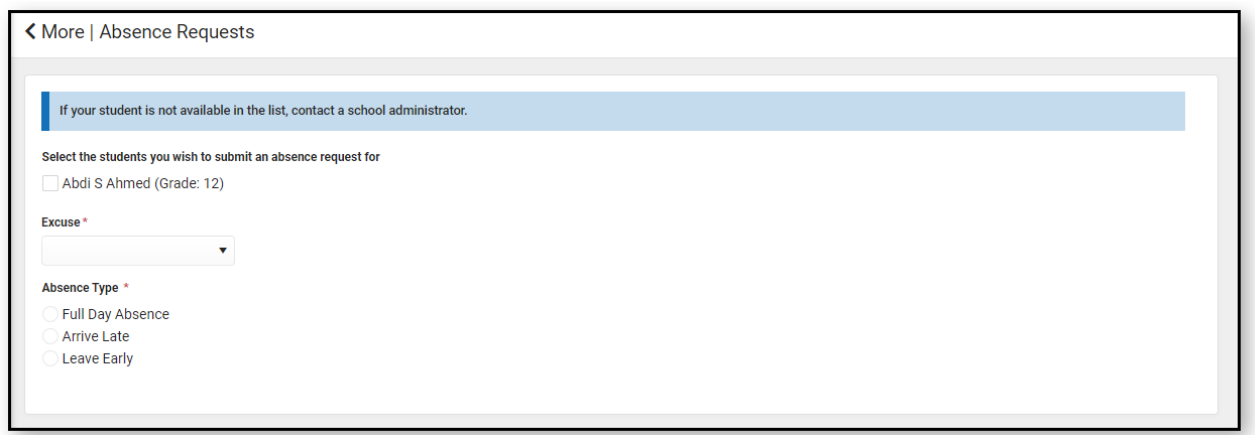

## **Scan Prevention**

Scan Prevention gives schools the ability to configure behavior resolutions to add warnings or stop a student from scanning in if the student was not supposed to be in attendance. Stop/Warn will only look at behavior events for the currently selected calendar.

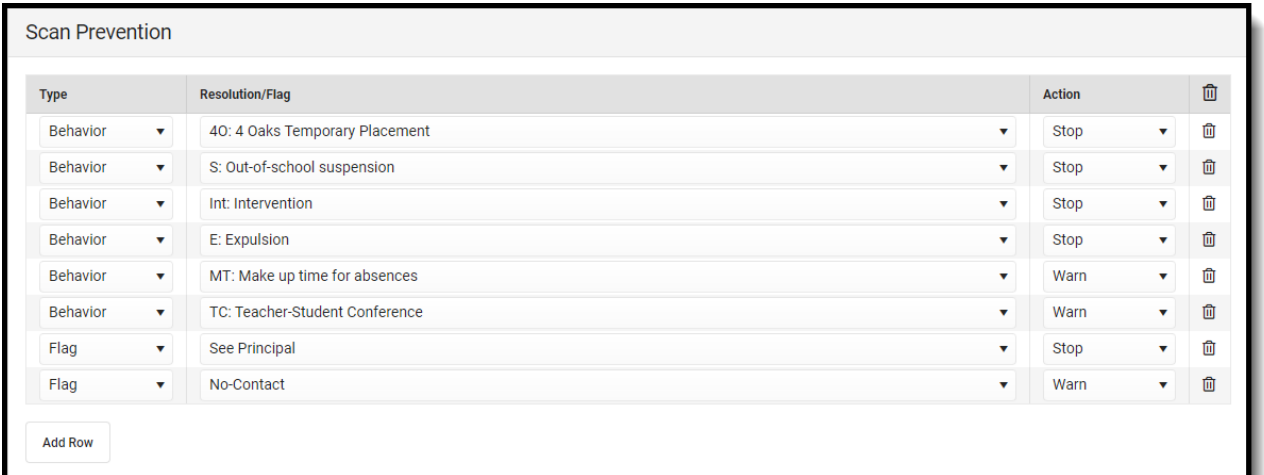

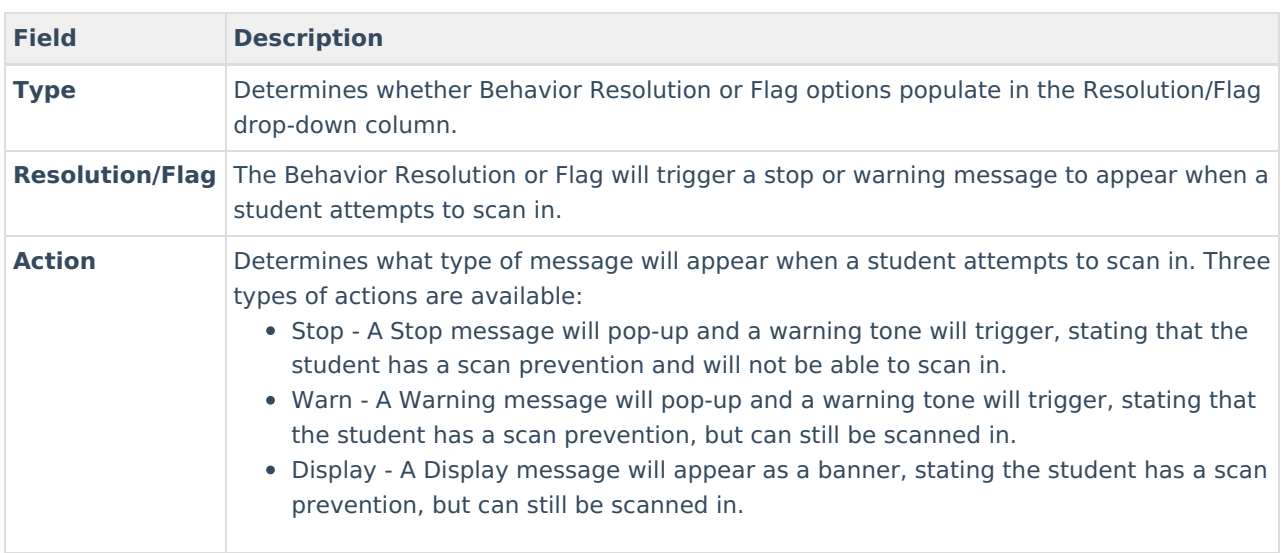

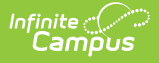

#### **Stop/Warn Enabled Stations**

These are the stations where Stop/Warn messages can appear for Check In/Out kiosks and custom scanners.

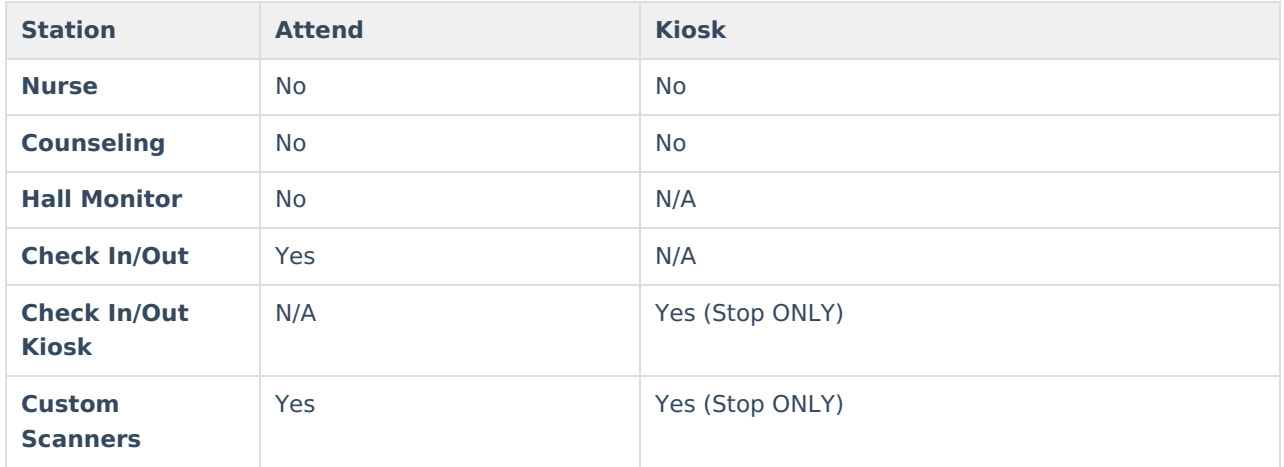

## **Check In/Out Kiosk**

See Also: Check [In/Out](http://kb.infinitecampus.com/help/check-inout-kiosk) Kiosk [7]

Check In/Out Kiosk is designed to be used by students (not attended by staff) to check in/out. After scanning in and selecting check in/out, students select a button for the reason. Options set for each button determines how the event is processed.

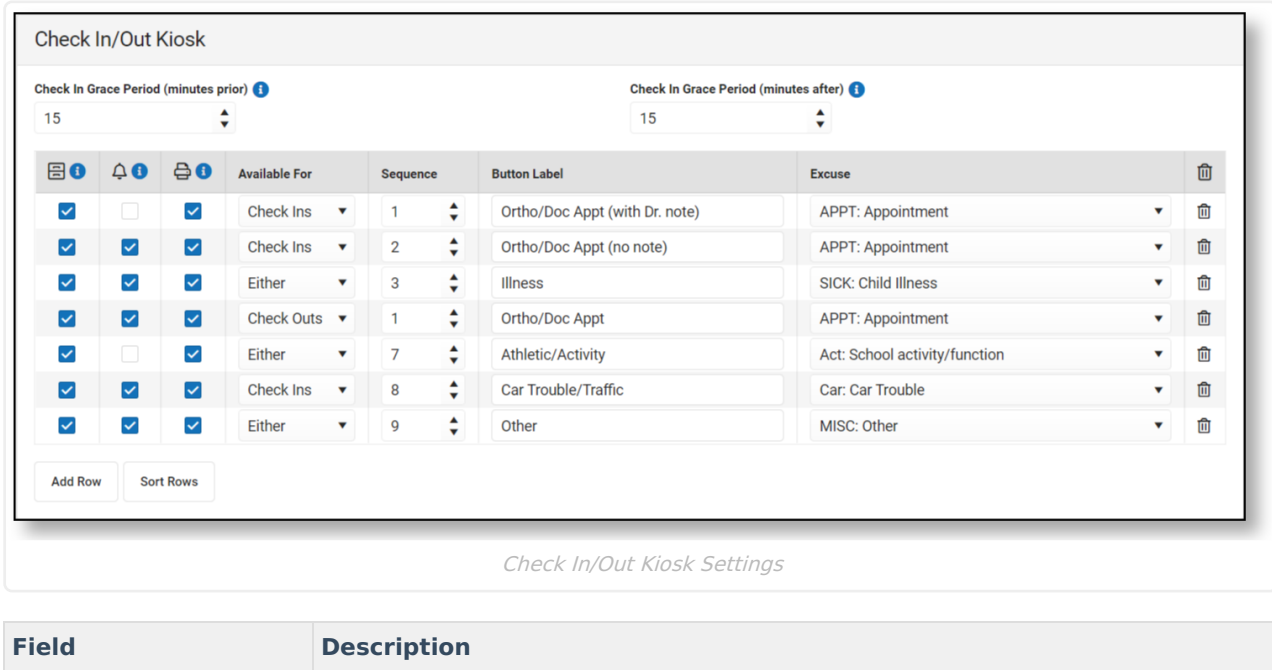

Copyright © 2010-2024 Infinite Campus. All rights reserved.

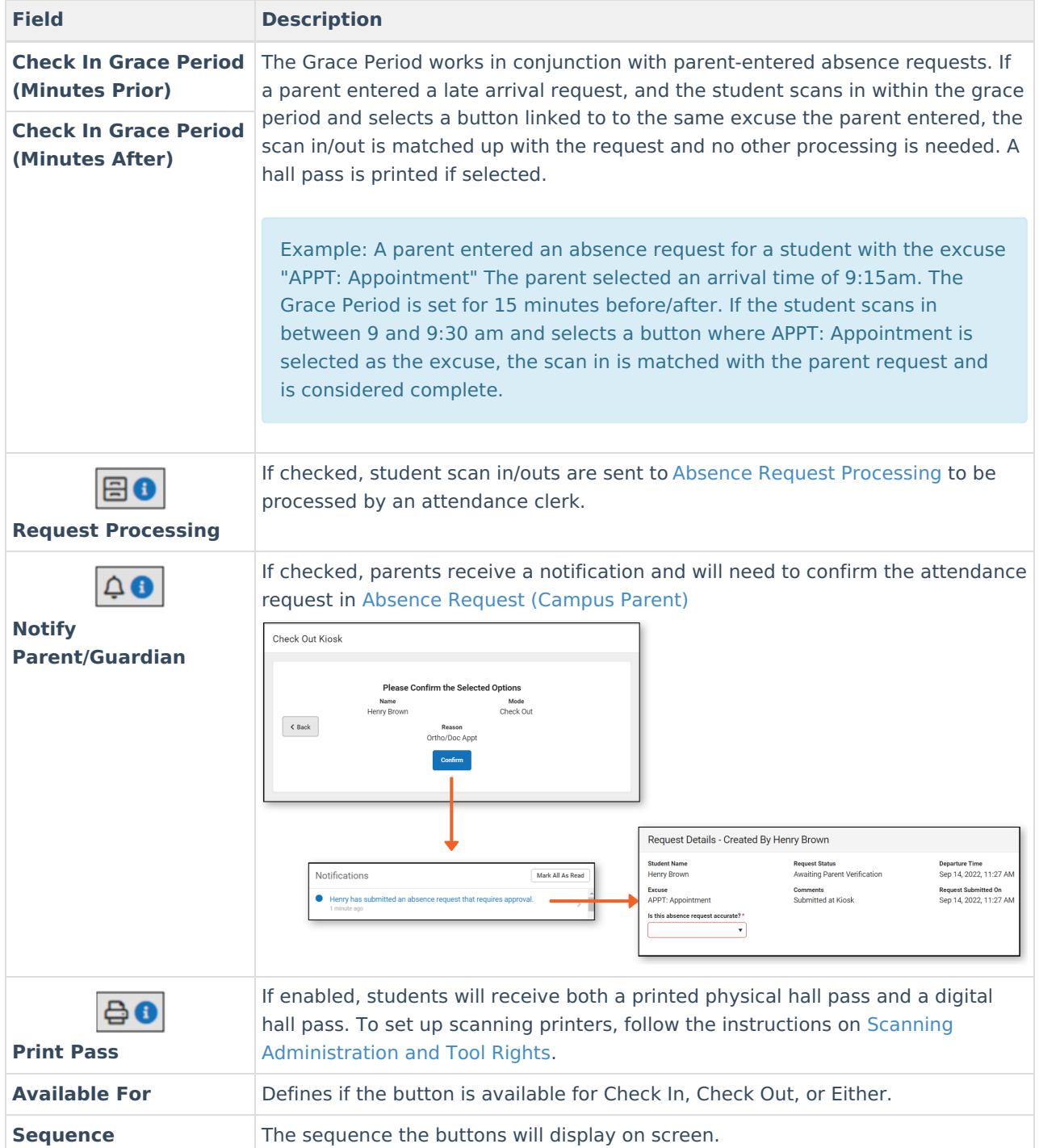

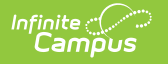

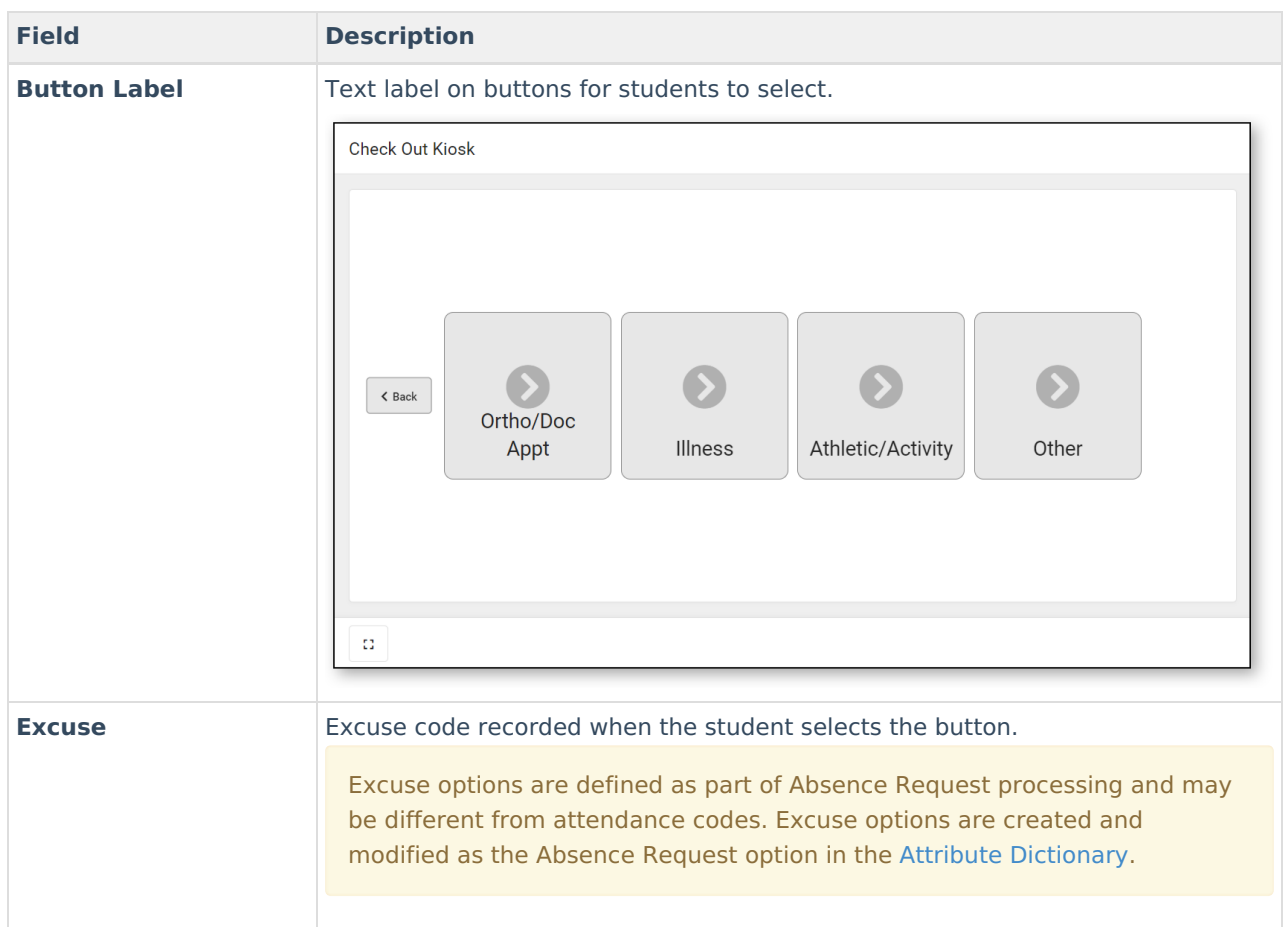

# **Additional Settings for Scanners**

Additional fields can appear when students scan into standard or custom rooms based on an ad-hoc filter that is selected for that room. Fields on the selected ad-hoc filter will be displayed alongside the student's name, grade, and picture. The selected filter is not used to determine if a student can scan into a location.

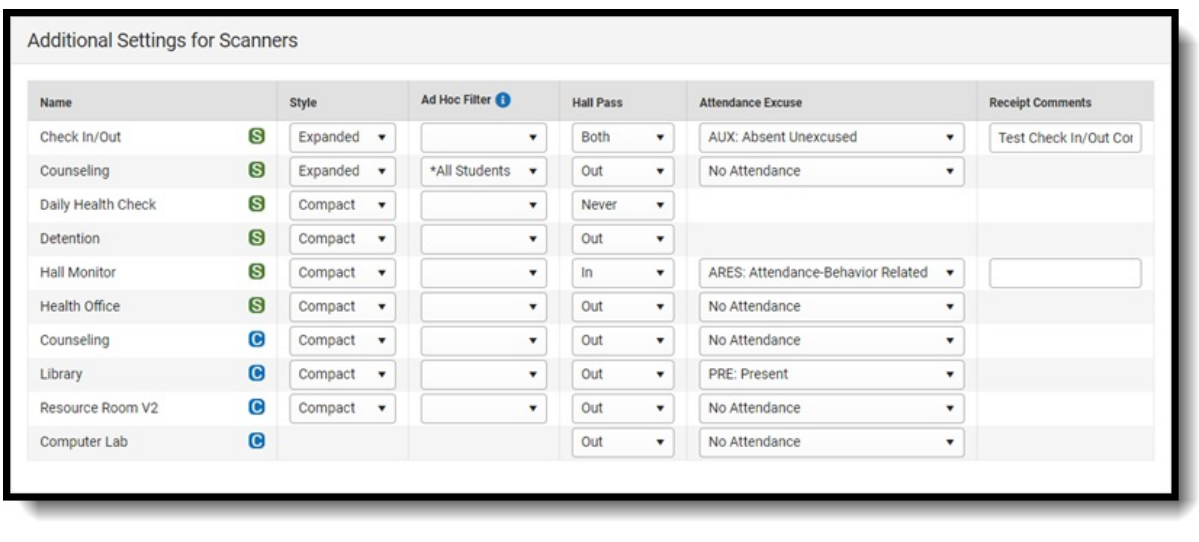

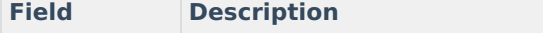

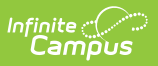

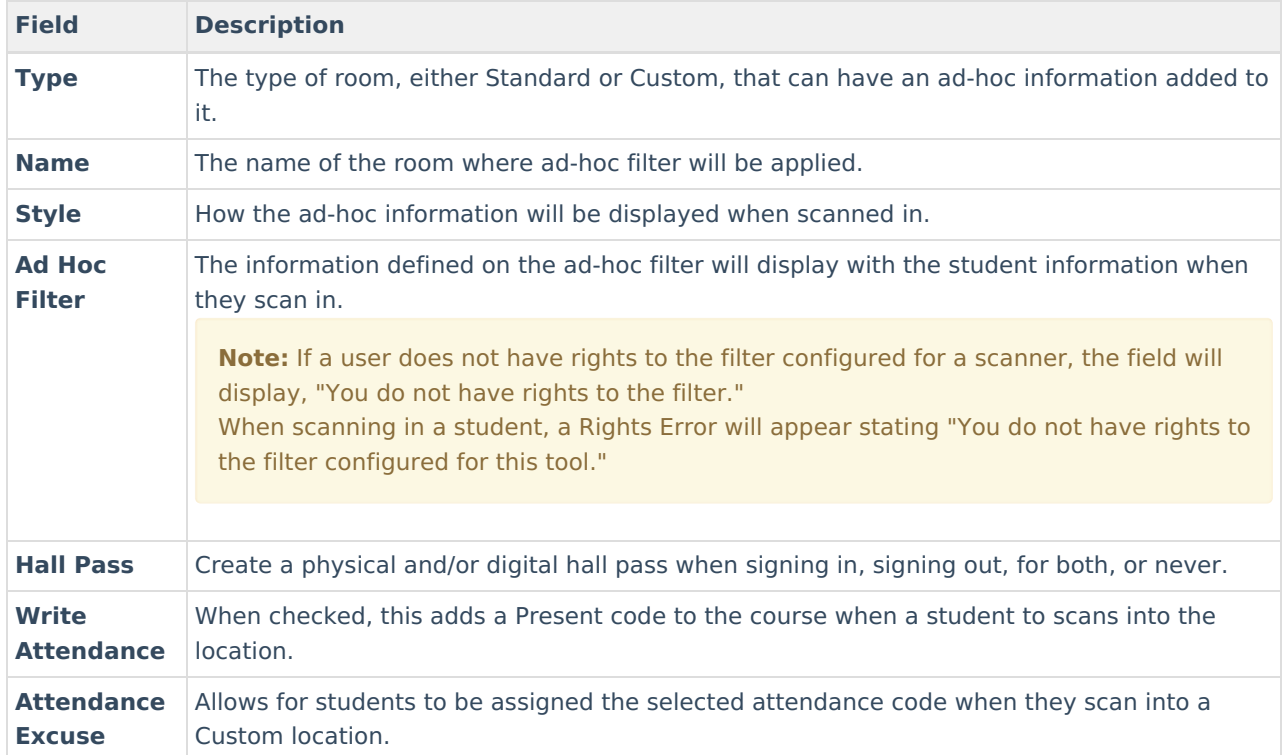

## **Lunch Config**

This setting is only used for the Classroom Attendance Kiosk.

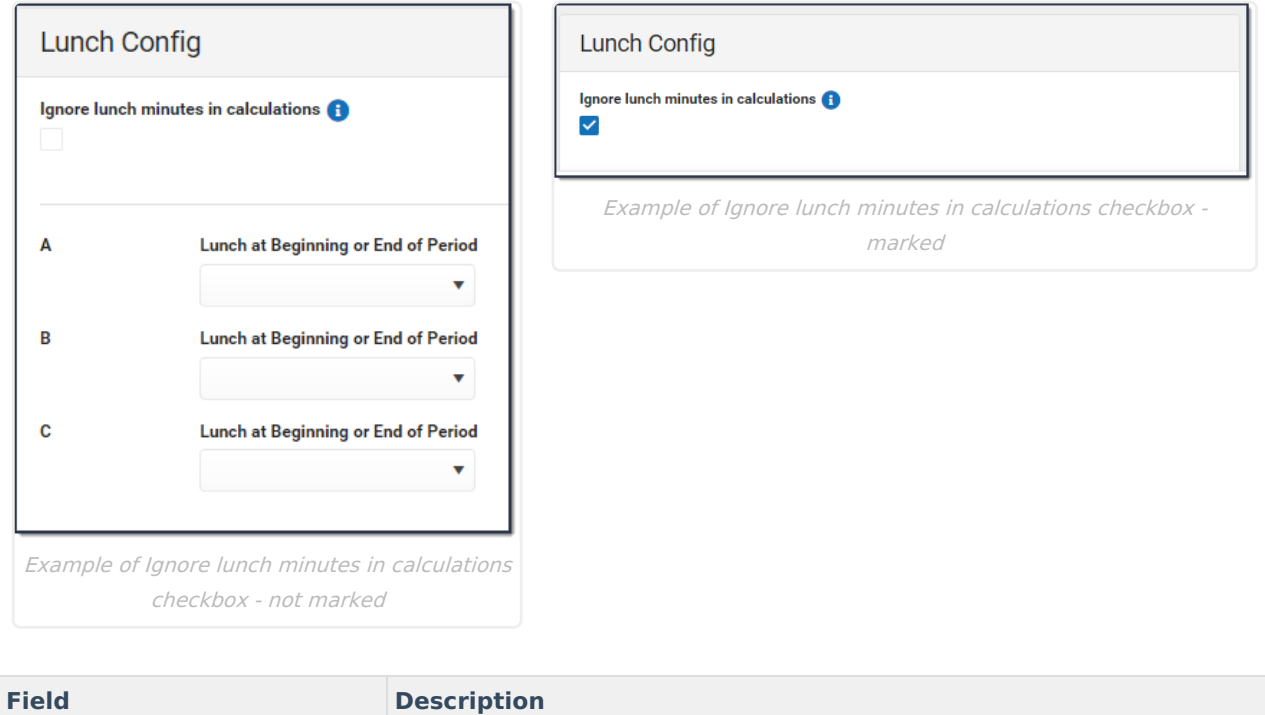

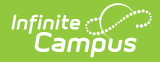

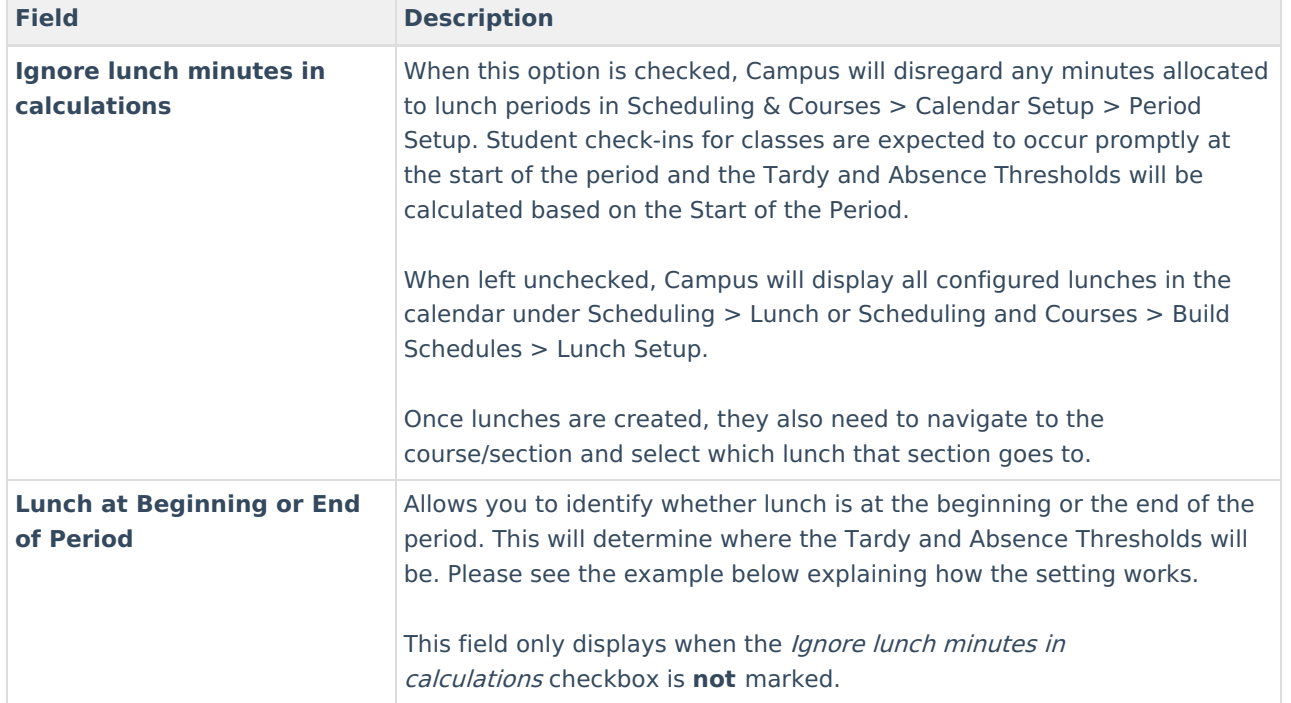

#### **Lunch Config Example**

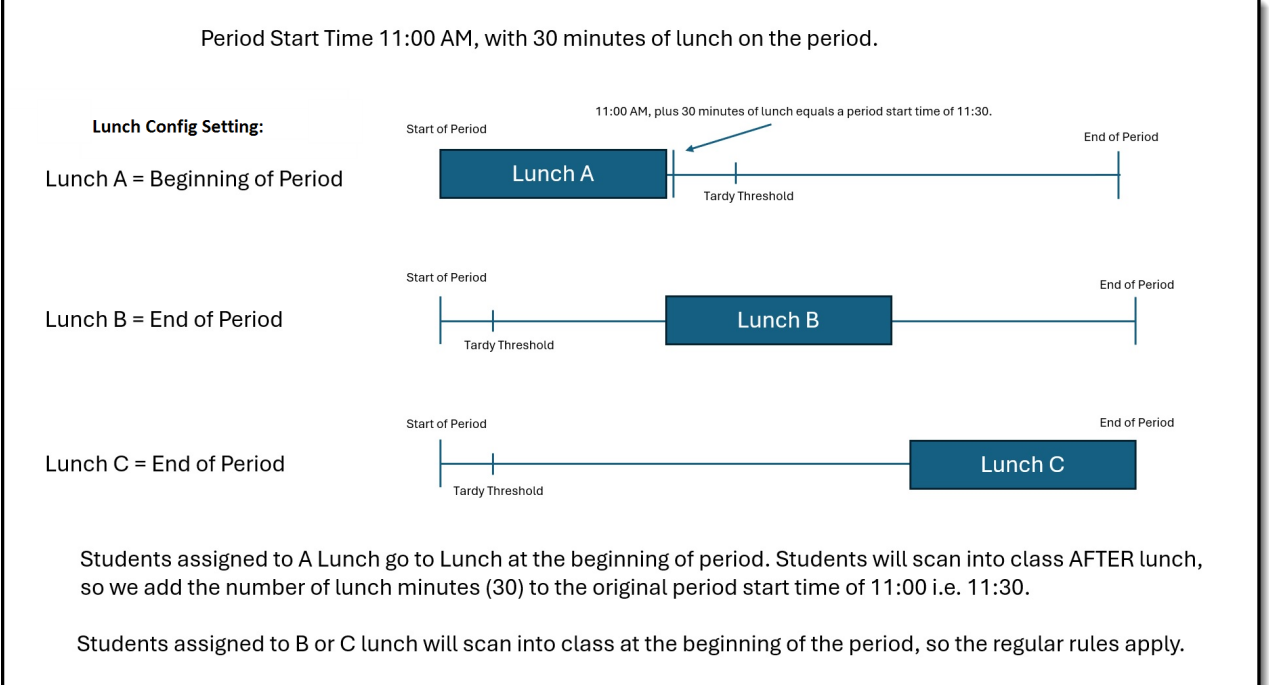

## **District Wide Scanner Settings**

The District Wide Scanner Settings are available when **All Calendars** is selected in the toolbar.

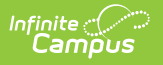

#### **Student Barcodes**

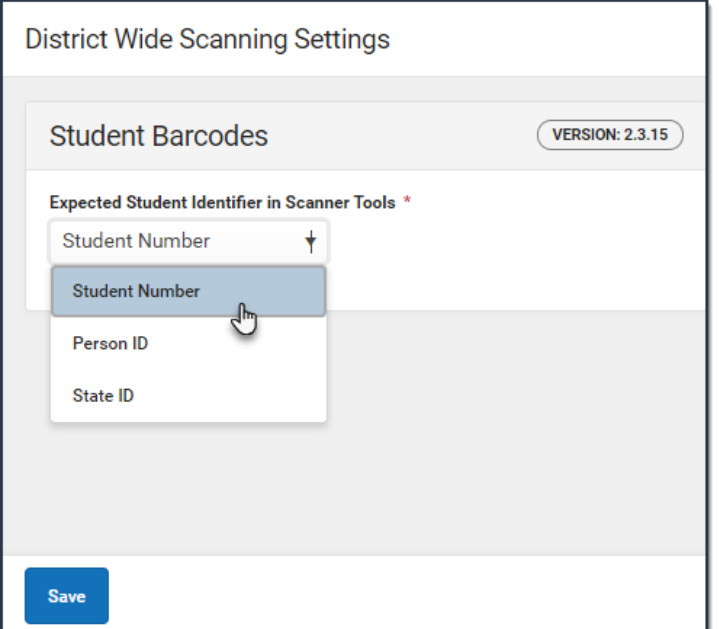

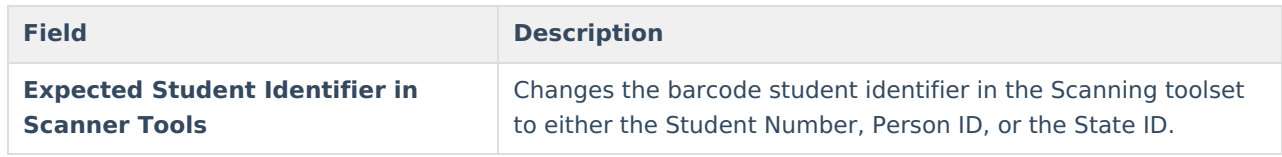